## **Konfigurationsfehler eines ASi-Slaves**

Dieses Beispielprogramm zeigt die Auswertung, welcher ASi-Slave einen Konfigurationsfehler am ASi-Master hervorgerufen hat.

#### *Eingesetzte Hardware*

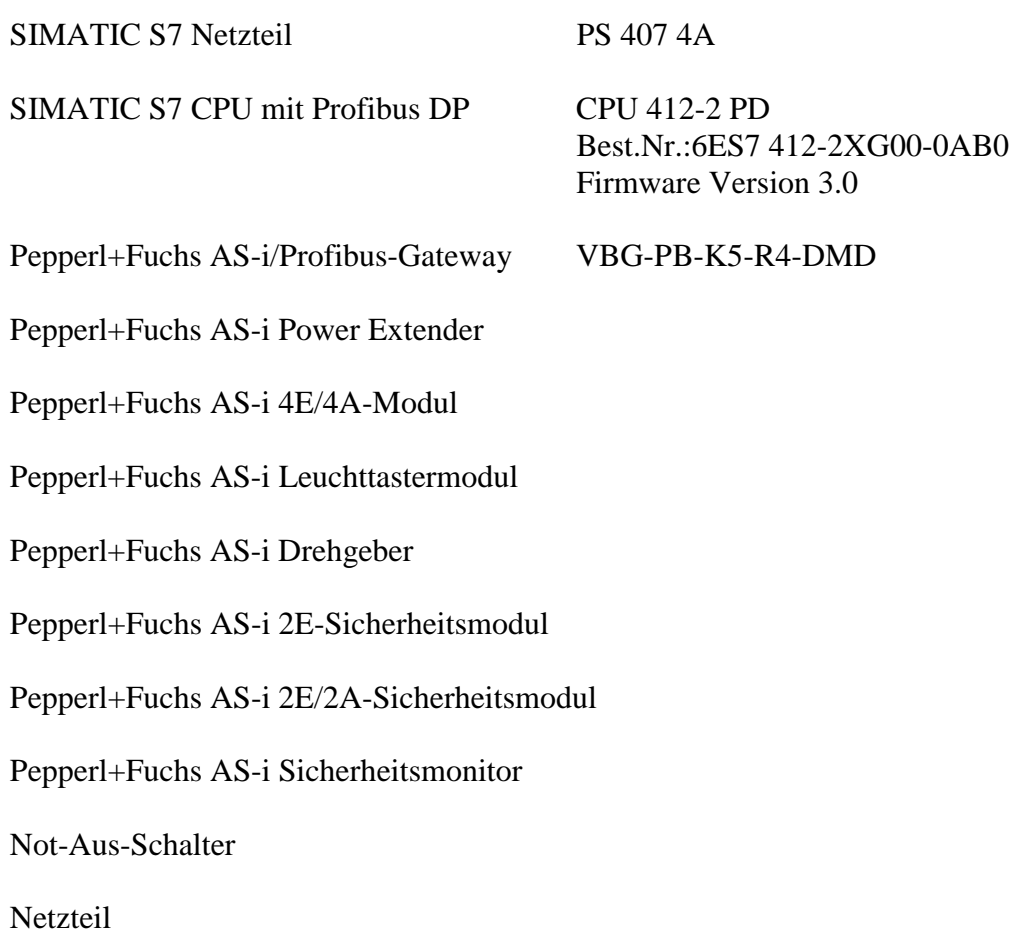

#### *Eingesetzte Software*

Pepperl+Fuchs GSD-File für das AS-i/Profibus Gateway

SIMATIC Step7 Version 5.1 Service Pack 3 Ausgabestand: K5.1.3.0 Programmbeispieldatei PF\_ASi12.zip

#### *Mitgeltende Unterlagen*

Pepperl+Fuchs AS-Interface/Profibus Gateway Bedienungsanleitung SIEMENS S7-400 Dokumentation

> Seite: 1 von 5 Version: 1.00 Datum: 07.05.2004

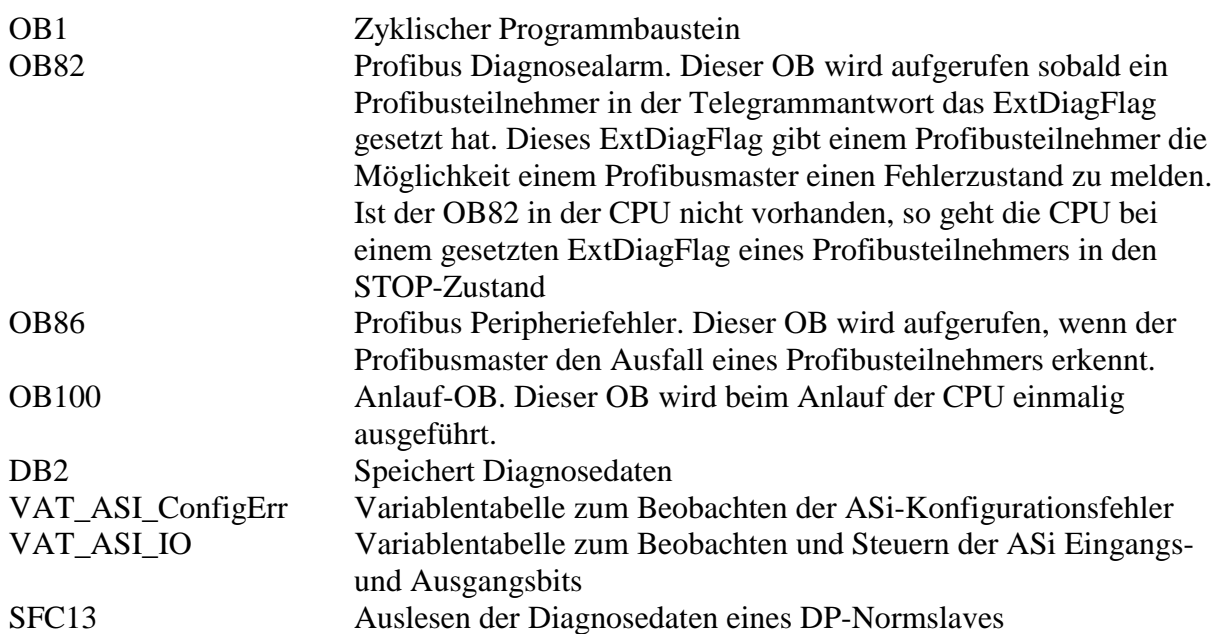

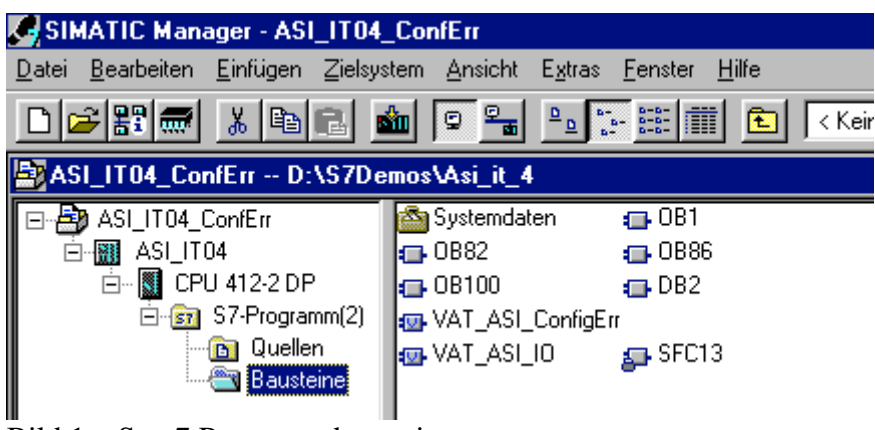

Bild 1 – Step7 Programmbausteine

### *Programmablauf*

Da die Datenübertragung der AS-i Daten in diesem Beispiel direkt in das Prozessabbild erfolgt und somit kein zusätzliches Step7 Programm zur Datenaktualisierung erforderlich ist, beinhaltet der OB1 lediglich Programmcode zur Feststellung eines Konfigurationsfehlers am ASi-Master.

Der OB82 wird bei kommenden sowie gehendem Ereignis aufgerufen, das heißt wenn ein Konfigurationsfehler eintritt sowie wenn er wieder behoben wird. Im OB82 wird überprüft, welcher Slave den OB aufgerufen hat. An dieser Stelle ist die Eingabe der korrekten Adresse als Hexadezimalwert zu beachten, in diesem Beispiel besitzt der DP-Slave die Adresse 4093 (FFDhex). Die Diagnoseadresse wird in der Hardwarekonfiguration festgelegt.

> Seite: 2 von 5 Version: 1.00 Datum: 07.05.2004

# P PEPPERL+FUCHS

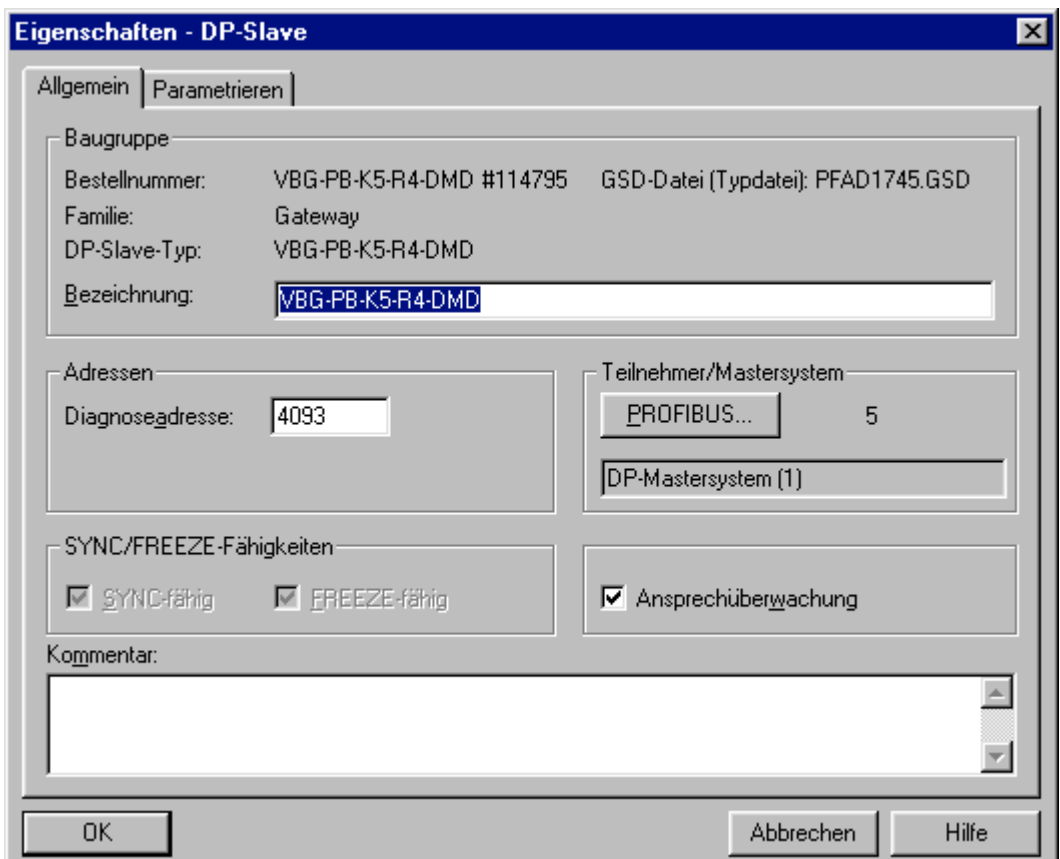

Bild 2 - Eigenschaften des DP-Slave: Festlegen der Diagnoseadresse

Hat der Slave mit der entsprechenden Adresse den OB82 aufgerufen, so wird nun eine Hilfsvariable "ASi Diagnose Start" gesetzt. Stimmt die Adresse des DP-Slaves mit der fest eingegebenen nicht überein, so setzt der Programmablauf an Sprungmarke end fort und der OB82 wird ohne Durchführung einer Aktion beendet.

Aufgrund des Setzen dieser Hilfsvariablen wird beim zyklischen Durchlaufen des OB1 die SFC13 aufgerufen, mit welcher die Diagnosedaten ausgelesen werden.

Von einem direkten Einfügen des SFC13-Aufrufes in den OB82 ist bei diesem Datenumfang der Diagnoseliste abzusehen. Der OB82 wird nach einem Zyklus geschlossen und somit wird das Einlesen der Diagnosedaten nicht vollständig durchgeführt, da bei dem hier vorliegenden Umfang mehrere Zyklen zum kompletten Einlesen benötigt werden.

Beim Aufruf des SFC13 ist die Diagnoseadresse des DP-Slaves zu überprüfen und gegebenenfalls zu ändern – äquivalent zur benutzten Adresse im OB82. Die Diagnosedaten werden in dem DB2 gespeichert. Wobei die Zusammensetzung der Diagnosedaten und somit auch die Zusammensetzung des DB2 von dem DP-Slave – in diesem Fall das ASi/PROFIBUS-Gateway VBG-PB-K5-R4-DMD – abhängig sind.

> Seite:  $3 \text{ von } 5$ Version: 1.00 Datum: 07.05.2004

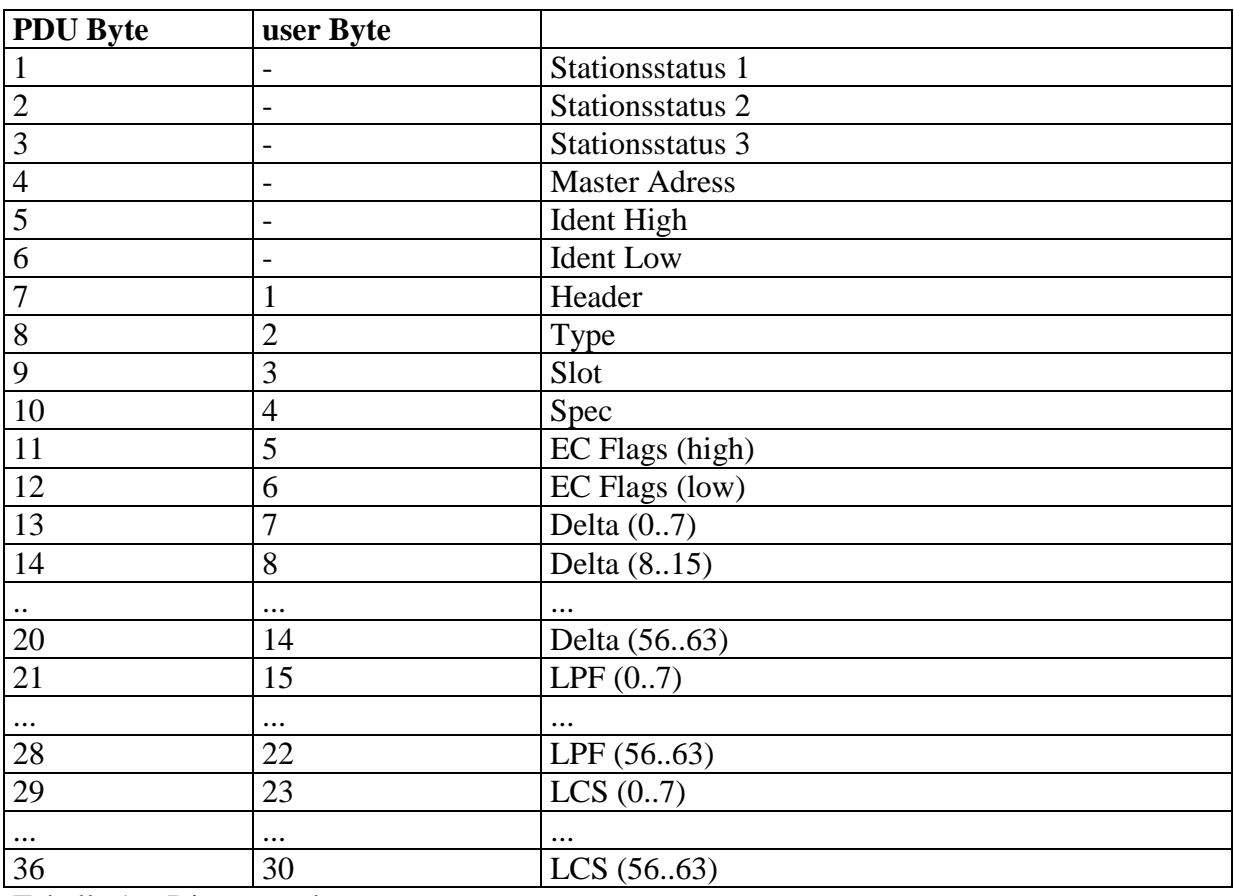

Tabelle 1 - Diagnosetelegramm

Genauere Informationen zu dem Diagnosetelegramm finden Sie in der Bedienungsanleitung des Pepperl+Fuchs AS-Interface/Profibus Gateways.

Nach Ausführung der SFC13 wird die Hilfsvariable "ASi Diagnose Start" zurückgesetzt. Abschließend werden die Bytes der Diagnosedaten, welche die Deltaliste umfassen, aus dem DB2 in einzelne Merkerbytes kopiert. Dies beabsichtigt jedoch lediglich eine bessere Darstellung in der Variablentabelle. Das Kopieren der Daten aus dem DB2 in die Merkerbytes erfolgt zyklisch, jedoch ändert sich der Inhalt des DB2 nur bei Aufruf des OB82.

### *Variablentabelle VAT\_ASI\_ConfigErr*

In der Variablentabelle VAT\_ASI\_ConfigErr ist zuerst das Bit "IN\_ASI\_Config\_Error" dargestellt. Dieses Bit zeigt an, ob ein Konfigurationsfehler an dem DP\_Slave vorliegt (TRUE) oder nicht (FALSE). Im weiteren Verlauf der Tabelle läßt sich die genaue Adresse des Konfigurationsfehlers herausfiltern. Hierzu stehen zwei Darstellungsmöglichkeiten zur Verfügung. Bei der Ersten werden die Konfigurationszustände in 8 Bytes im Format BIN dargestellt, wobei jedes Bit die aktuelle Konfiguration eines Slaves widerspiegelt. In der Spalte Symbol sind die Nummern der einzelnen Slaves angegeben. Bei der zweiten Darstellungsart wird für jeden Slave ein Bit im Format BOOL bereitgestellt, so dass sich leicht per TRUE und FALSE der Konfigurationszustand des Slaves feststellen lassen kann, jedoch ist keine Anzeige der Slavenummer in der Spalte Symbol möglich.

> Seite: 4 von 5 Version: 1.00 Datum: 07.05.2004

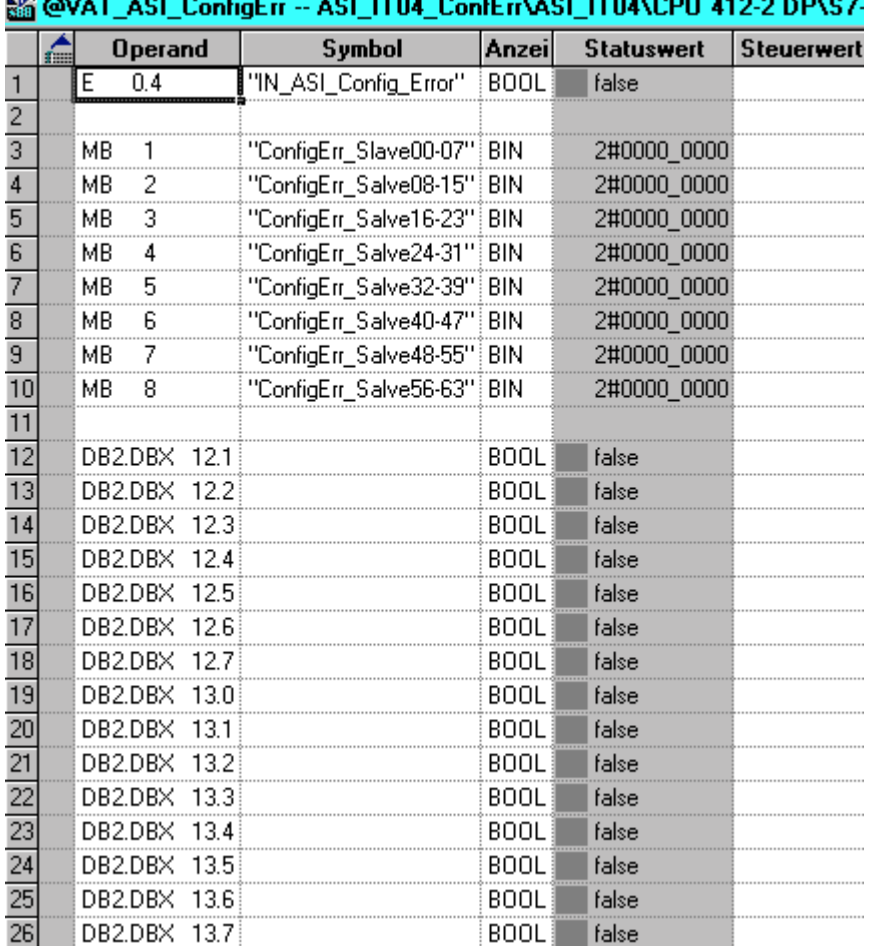

#### **AZ QUAT ACL Confid**  $101.1704.01$  $-1$ **ITOMODIL 419 9 BBLCZ**

Bild 3 – Variablentabelle Konfugurationsfehler

Seite: 5 von 5 Version: 1.00 Datum: 07.05.2004